### Slide 1 - Slide 1

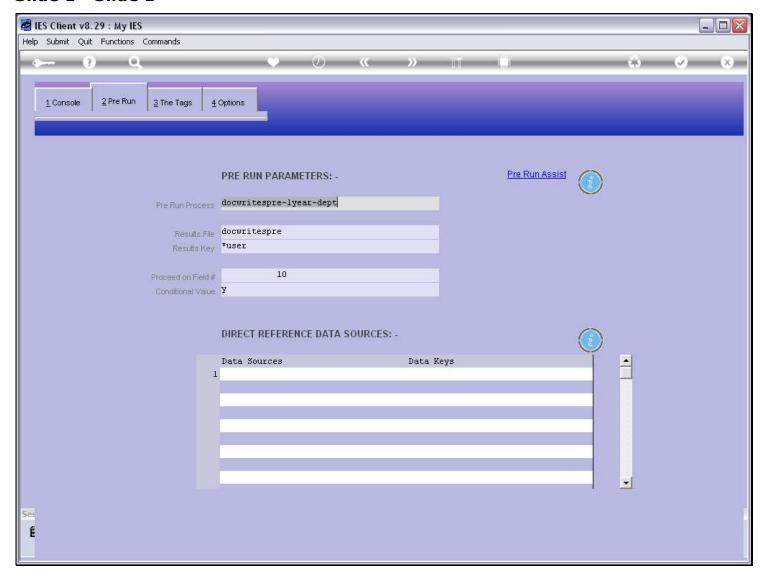

# Slide notes

DocWriter has an introductory Help on the subject of Data Sources.

#### Slide 2 - Slide 2

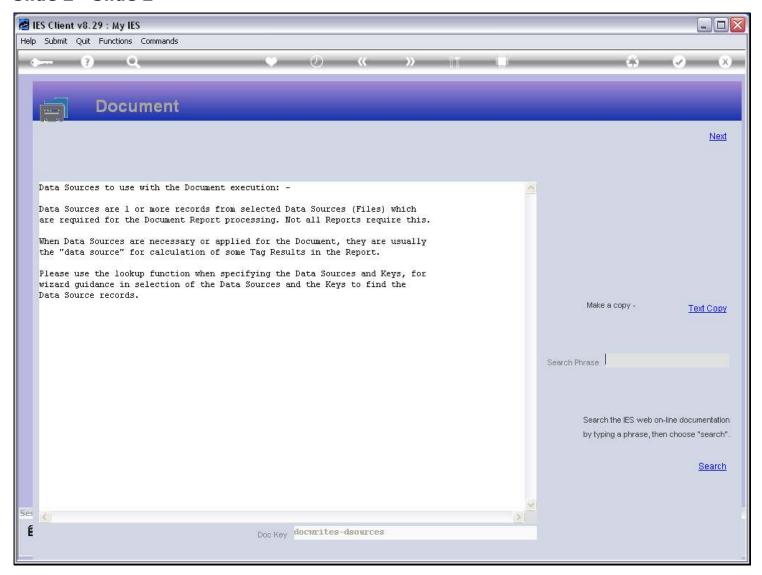

#### Slide notes

Not all Reports need Data Sources to be listed, because some Templates allow direct access to Data Sources without being listed in this section. It really depends on the type of Report, and the Tag Logic that may be required.

### Slide 3 - Slide 3

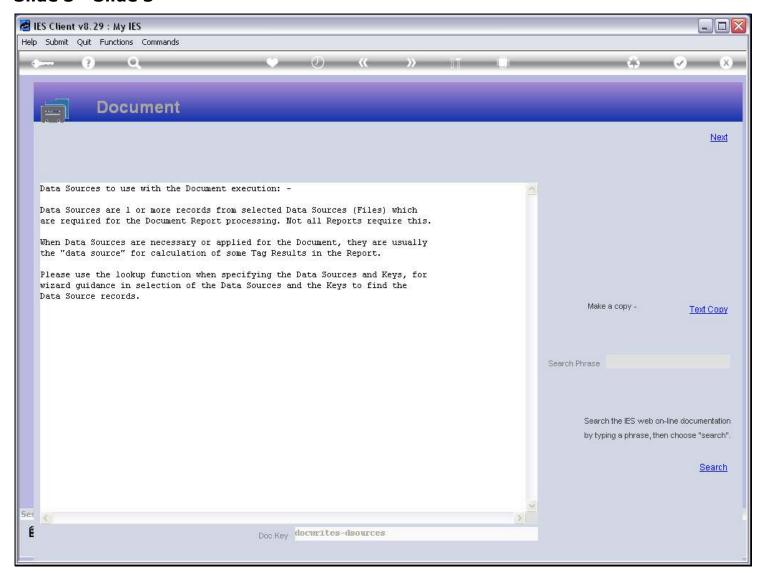

# Slide 4 - Slide 4

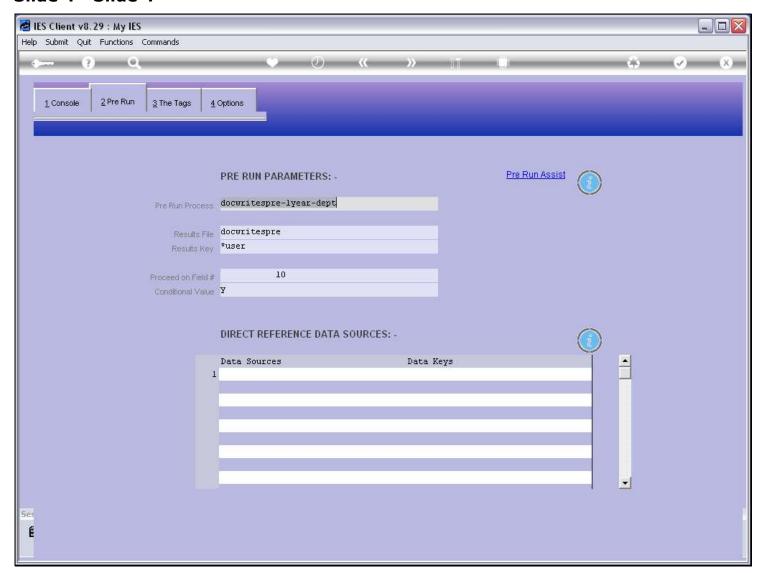

# Slide 5 - Slide 5

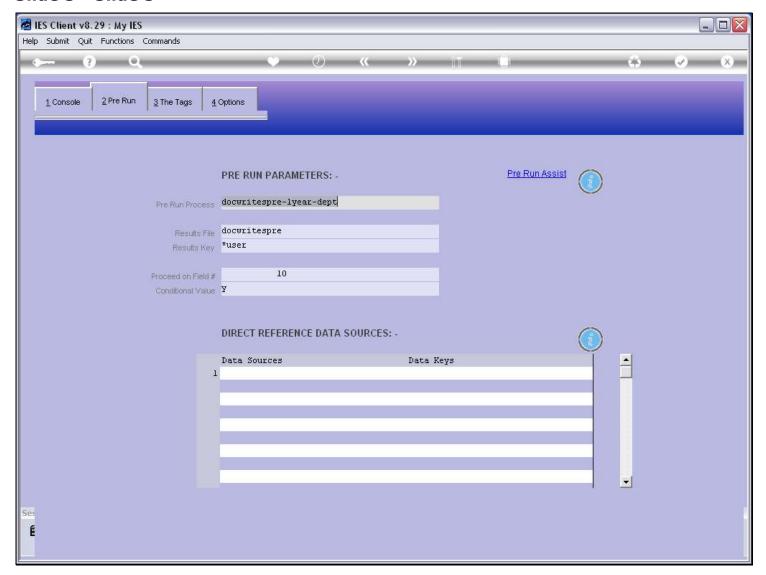

# Slide 6 - Slide 6

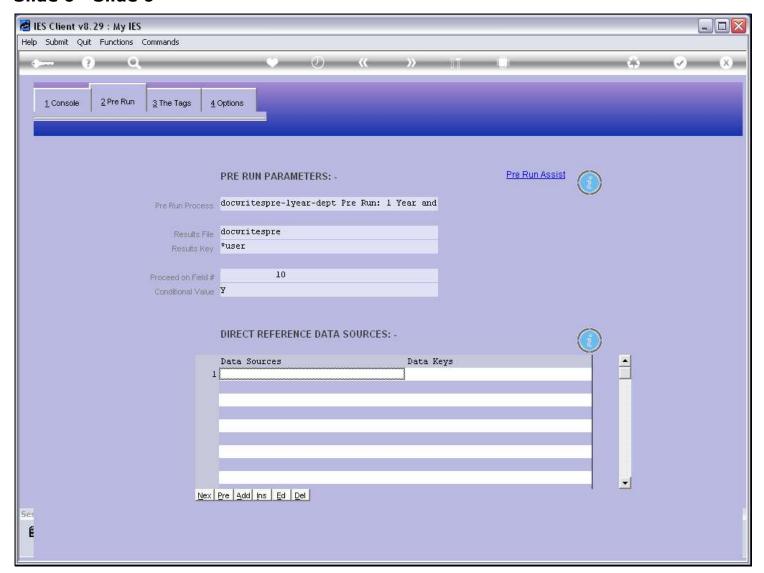

# Slide 7 - Slide 7

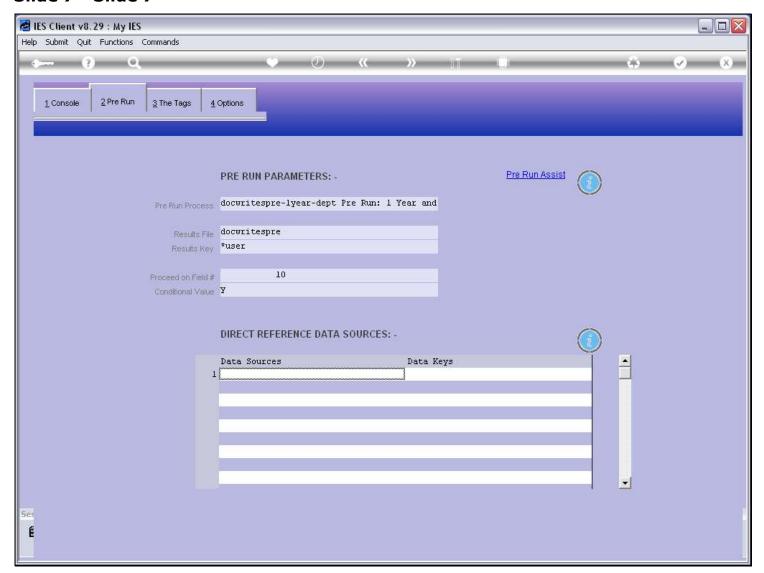

#### Slide 8 - Slide 8

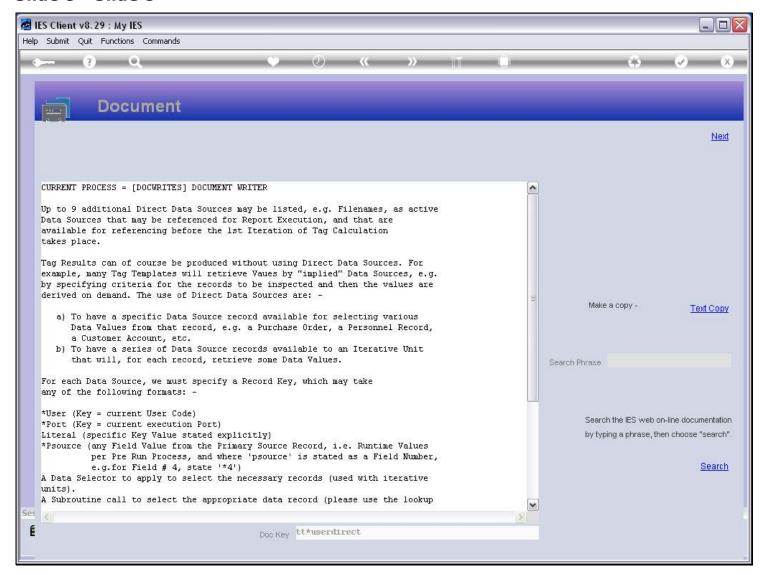

#### Slide notes

When we check the Help on the 'Data Sources' field, there is a more extensive explanation. For Units, we will usually need a Data Source listed. Either there is a preformatted record in a Data Source like DOCWRITESPRE, with Data Iteration in this record, or else we may be using a Data Selector to select a Range of Records where we will use Name type Tag Templates on the listed Data Source, for each selected Record. Other than for Units, we may also use a Data Source, and more likely than not it will be a single Key from the listed Data Source that we work with, for the Report.

| Slide 9 - Slide 9 |  |  |  |  |  |  |  |
|-------------------|--|--|--|--|--|--|--|
|                   |  |  |  |  |  |  |  |
|                   |  |  |  |  |  |  |  |
|                   |  |  |  |  |  |  |  |
|                   |  |  |  |  |  |  |  |
|                   |  |  |  |  |  |  |  |
|                   |  |  |  |  |  |  |  |
|                   |  |  |  |  |  |  |  |
|                   |  |  |  |  |  |  |  |
|                   |  |  |  |  |  |  |  |
|                   |  |  |  |  |  |  |  |
|                   |  |  |  |  |  |  |  |
|                   |  |  |  |  |  |  |  |
|                   |  |  |  |  |  |  |  |
|                   |  |  |  |  |  |  |  |
|                   |  |  |  |  |  |  |  |
|                   |  |  |  |  |  |  |  |
|                   |  |  |  |  |  |  |  |
|                   |  |  |  |  |  |  |  |
|                   |  |  |  |  |  |  |  |
|                   |  |  |  |  |  |  |  |
|                   |  |  |  |  |  |  |  |
|                   |  |  |  |  |  |  |  |
|                   |  |  |  |  |  |  |  |

#### Slide 10 - Slide 10

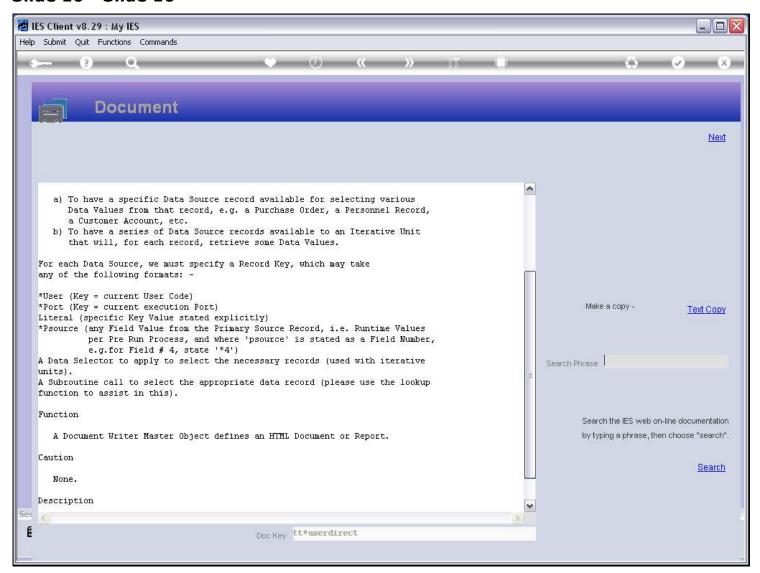

# Slide 11 - Slide 11

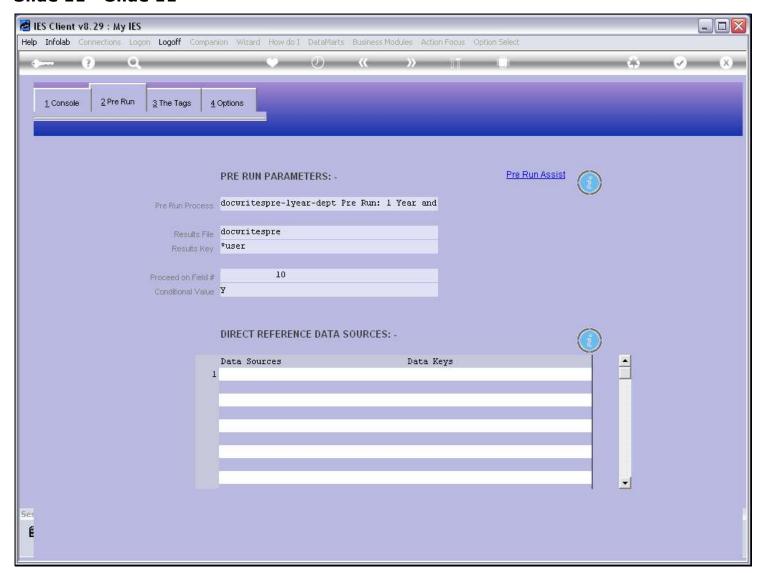

# Slide 12 - Slide 12

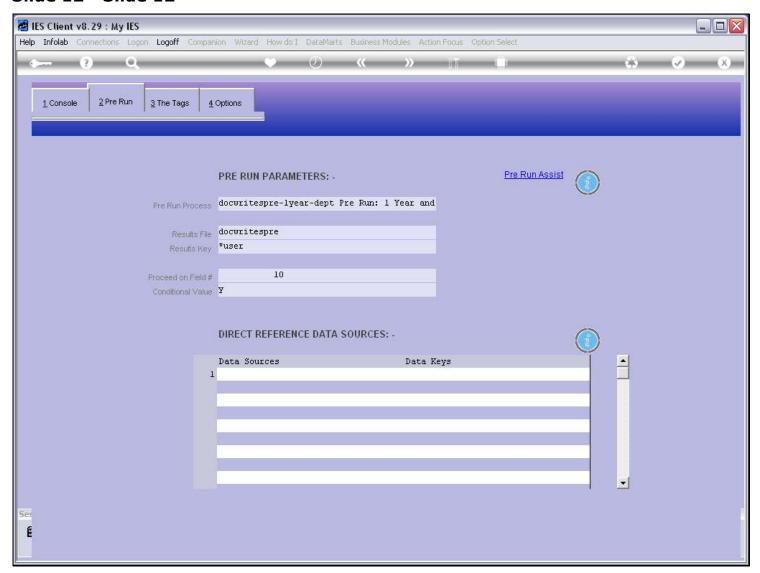

# Slide 13 - Slide 13

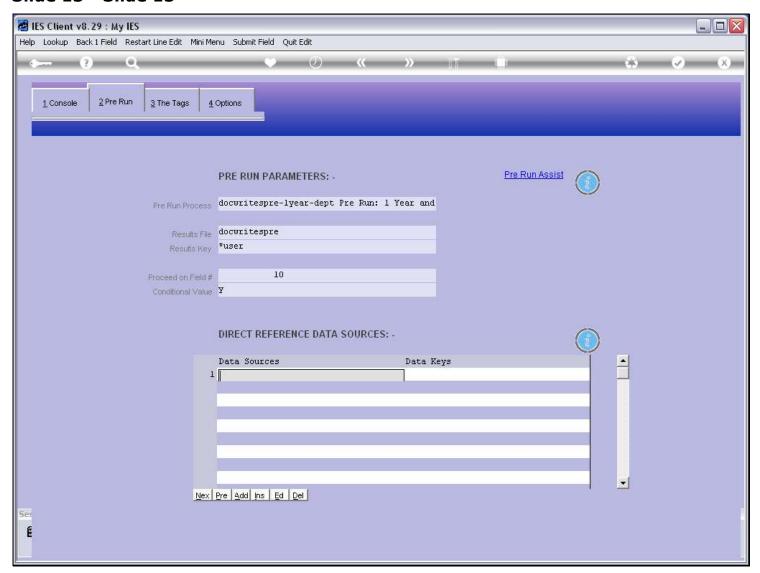

# Slide 14 - Slide 14

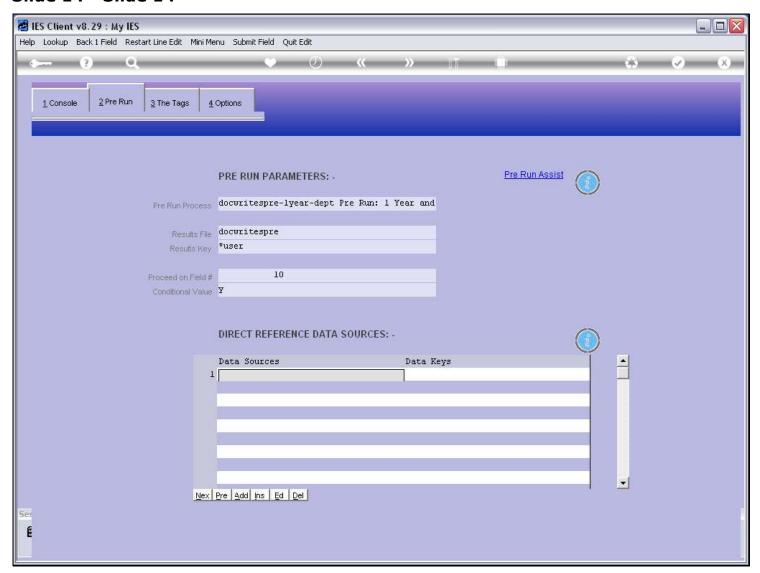

### Slide 15 - Slide 15

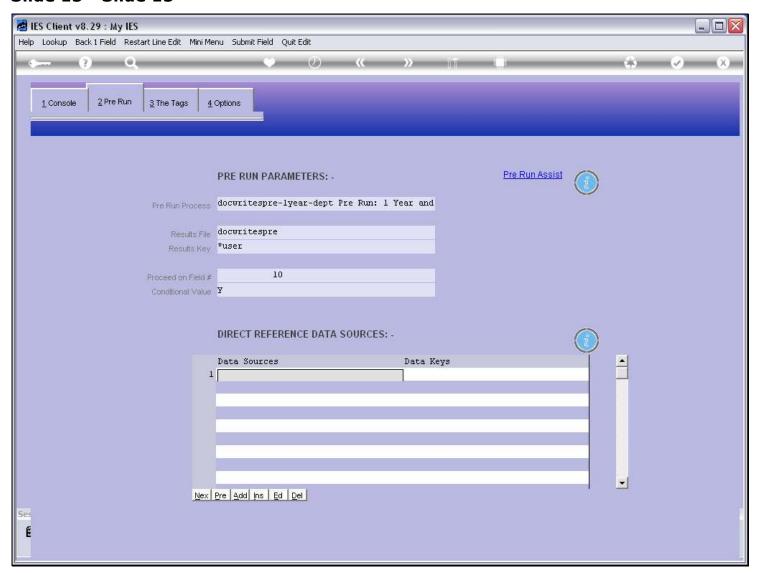

# Slide notes

When we need to list a Data Source, we can always use the metadata lookup.

| Slide 16 - Slide 16 |  |  |  |  |  |  |  |
|---------------------|--|--|--|--|--|--|--|
|                     |  |  |  |  |  |  |  |
|                     |  |  |  |  |  |  |  |
|                     |  |  |  |  |  |  |  |
|                     |  |  |  |  |  |  |  |
|                     |  |  |  |  |  |  |  |
|                     |  |  |  |  |  |  |  |
|                     |  |  |  |  |  |  |  |
|                     |  |  |  |  |  |  |  |
|                     |  |  |  |  |  |  |  |
|                     |  |  |  |  |  |  |  |
|                     |  |  |  |  |  |  |  |
|                     |  |  |  |  |  |  |  |
|                     |  |  |  |  |  |  |  |
|                     |  |  |  |  |  |  |  |
|                     |  |  |  |  |  |  |  |
|                     |  |  |  |  |  |  |  |
|                     |  |  |  |  |  |  |  |
|                     |  |  |  |  |  |  |  |
|                     |  |  |  |  |  |  |  |
|                     |  |  |  |  |  |  |  |
|                     |  |  |  |  |  |  |  |
|                     |  |  |  |  |  |  |  |
|                     |  |  |  |  |  |  |  |

# **Slide 17 - Slide 17**

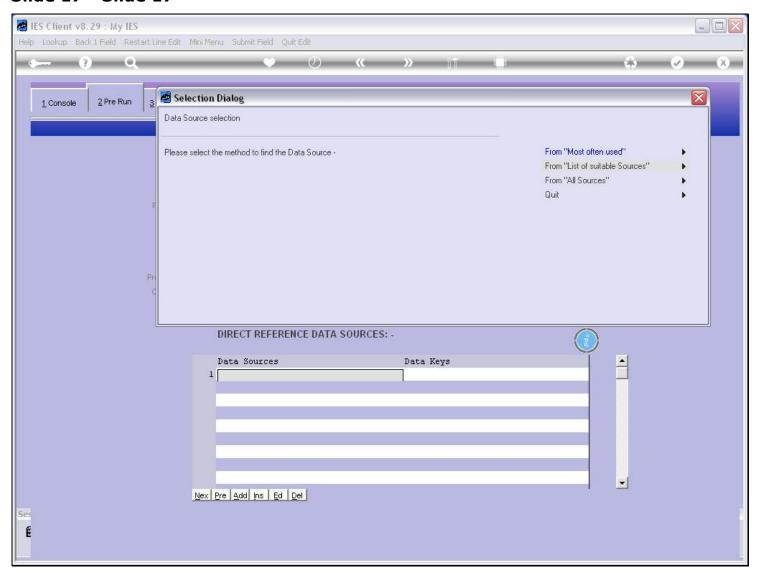

#### Slide 18 - Slide 18

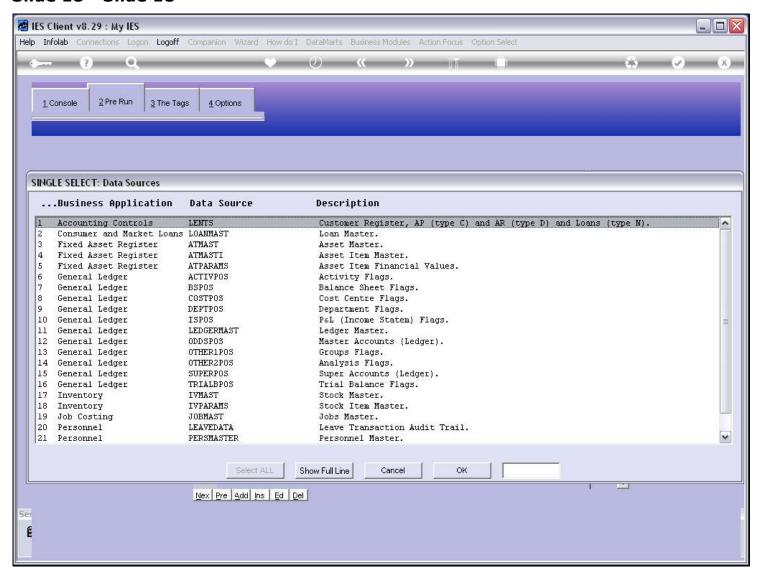

#### Slide 19 - Slide 19

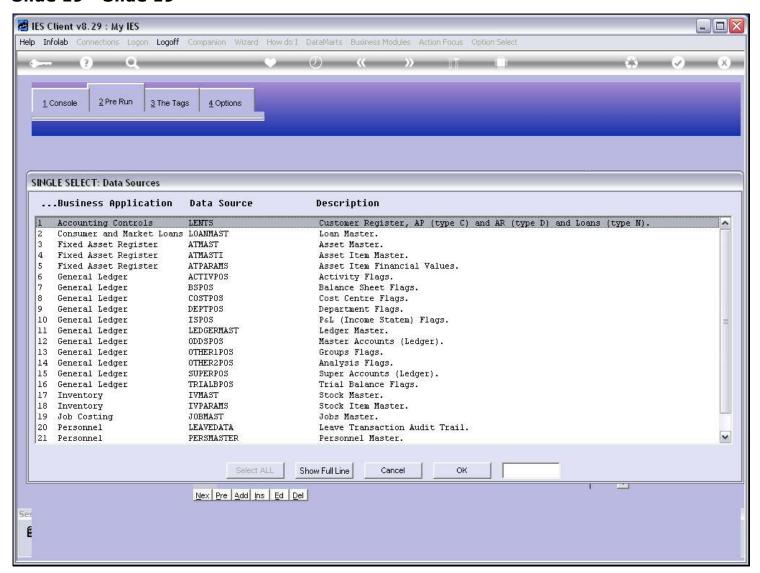

# Slide 20 - Slide 20

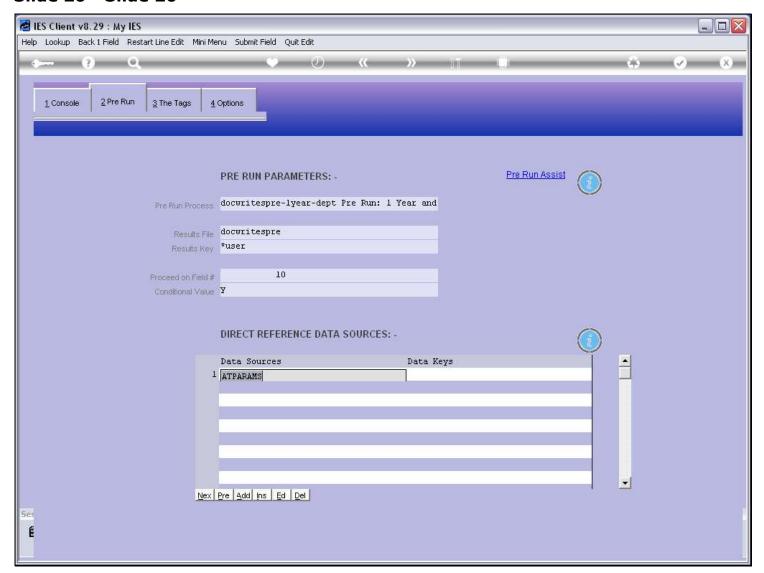

# Slide 21 - Slide 21

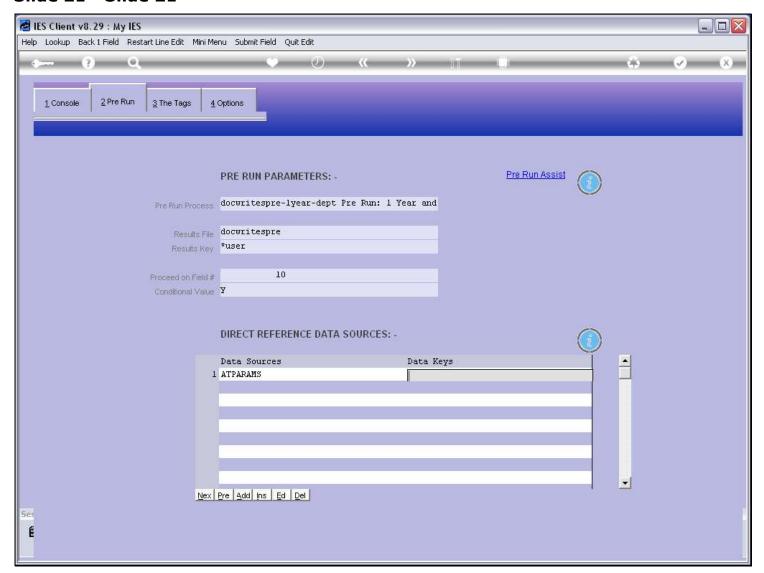

# Slide 22 - Slide 22

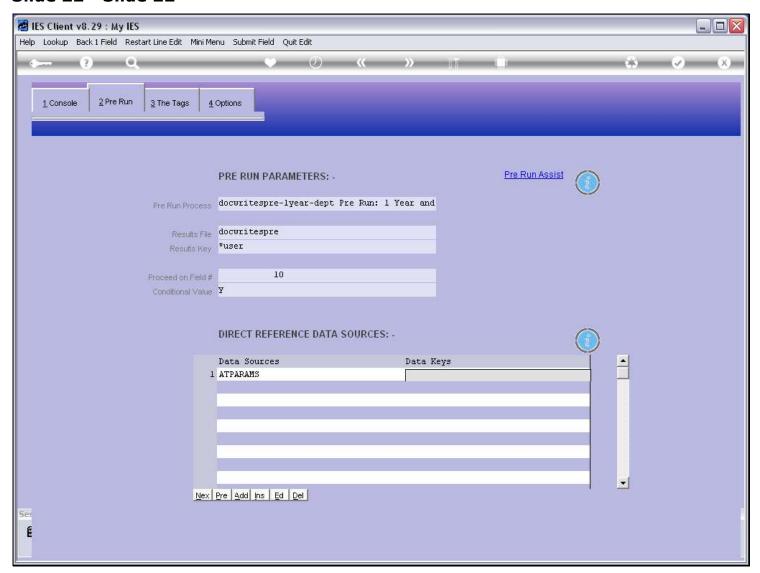

### Slide 23 - Slide 23

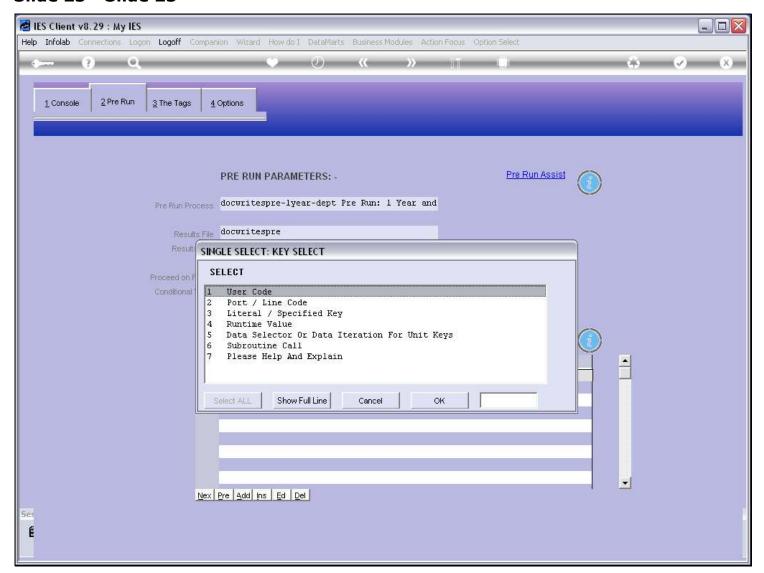

#### Slide notes

When we need a Data Selector for the Source, then we can use the lookup for that as well, and the lookup will intuitively operate on the indicated Data Source.

# Slide 24 - Slide 24

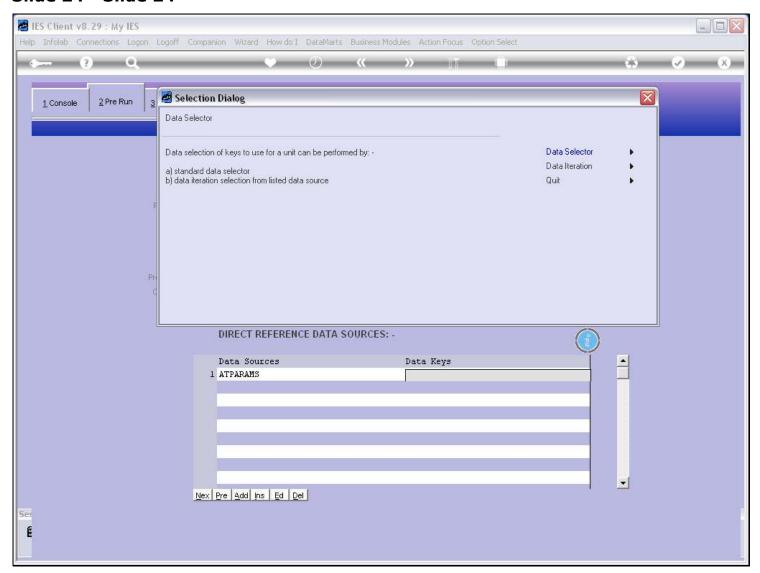

#### Slide 25 - Slide 25

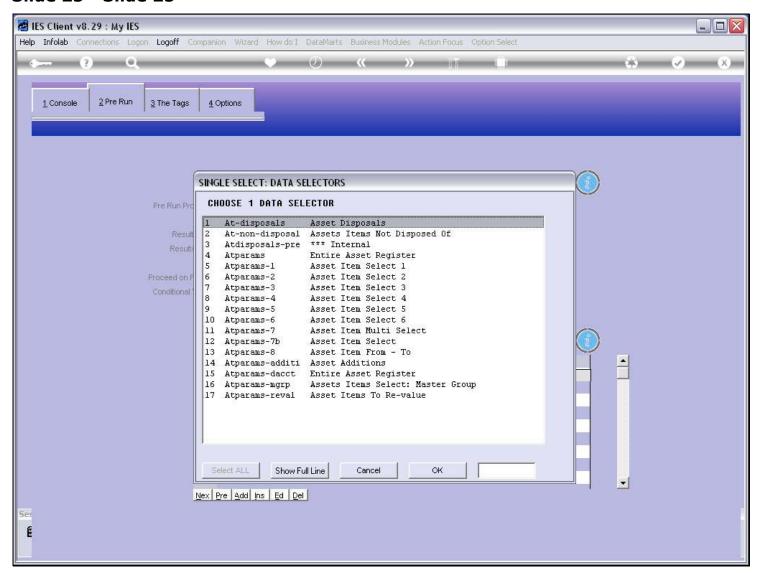

### Slide 26 - Slide 26

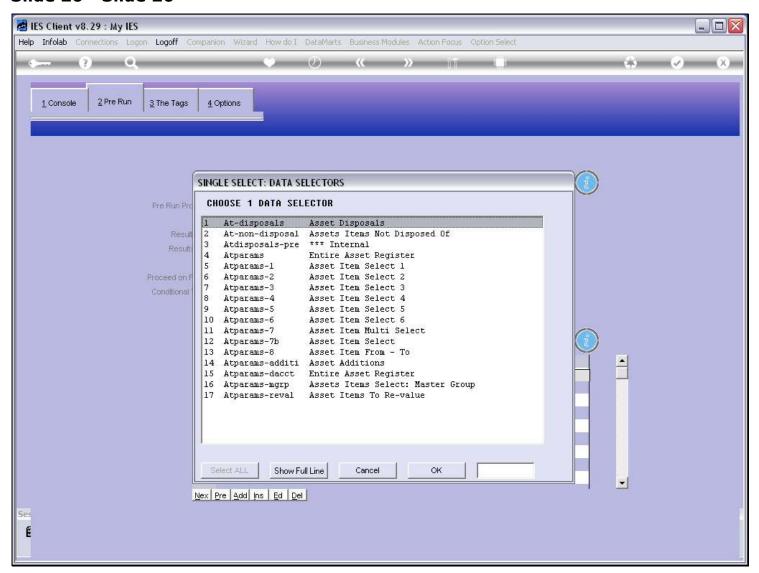

### Slide 27 - Slide 27

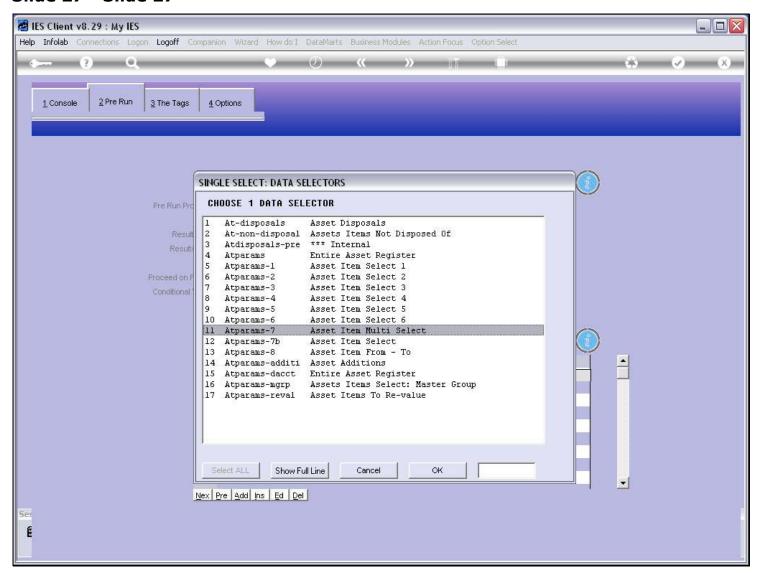

# Slide 28 - Slide 28

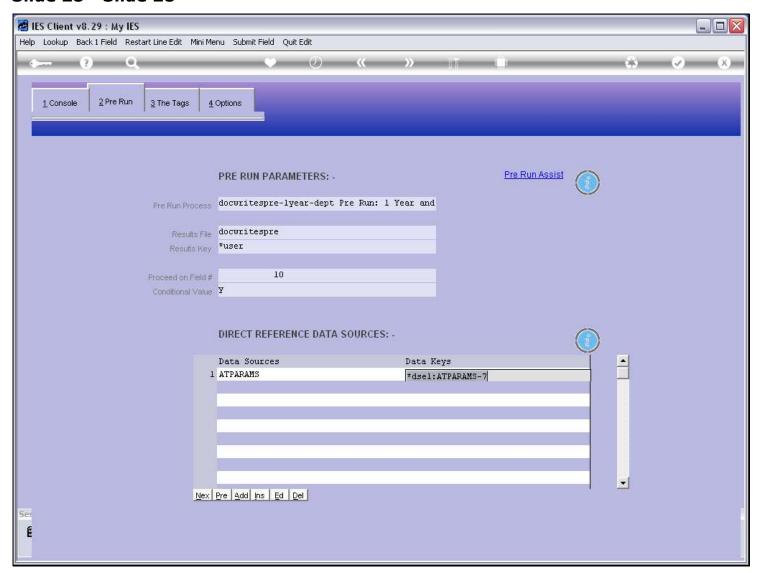

#### Slide 29 - Slide 29

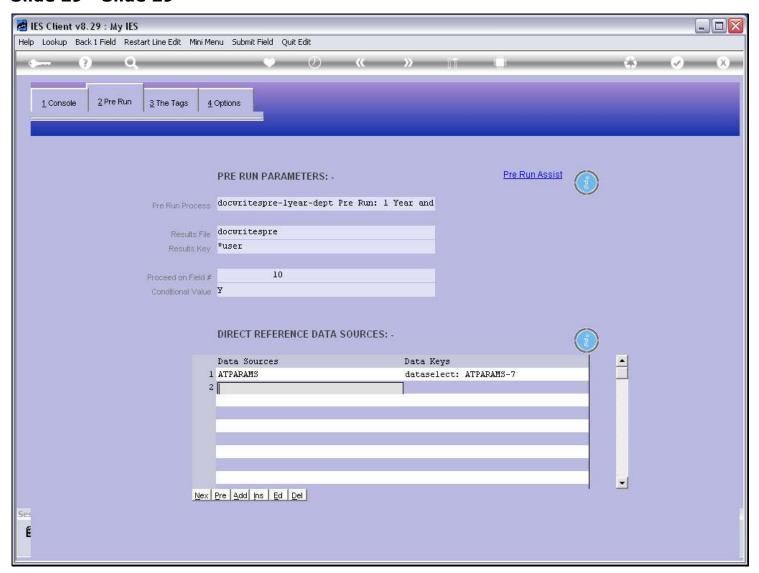

#### Slide notes

We can always specify a Data Source directly, if we know the Name. 'Docwritespre' is a commonly used Data Source, because most Pre Runs use it to pass Values to the Report Driver, and in some cases, the system also pre-formats a Data Record in this file, for use with the Report.

# Slide 30 - Slide 30

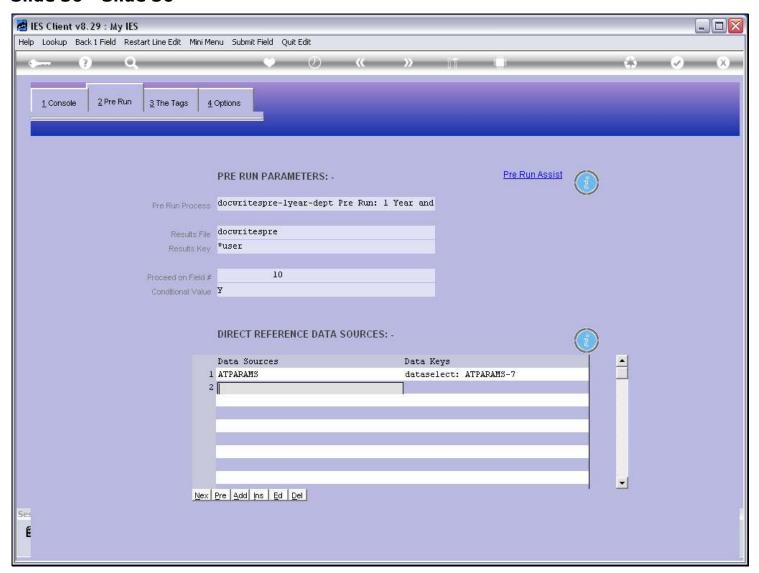

# Slide 31 - Slide 31

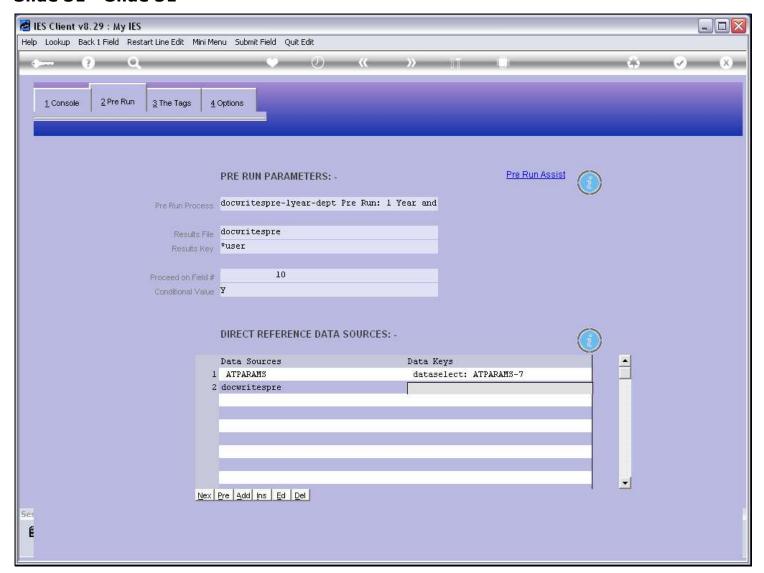

### Slide 32 - Slide 32

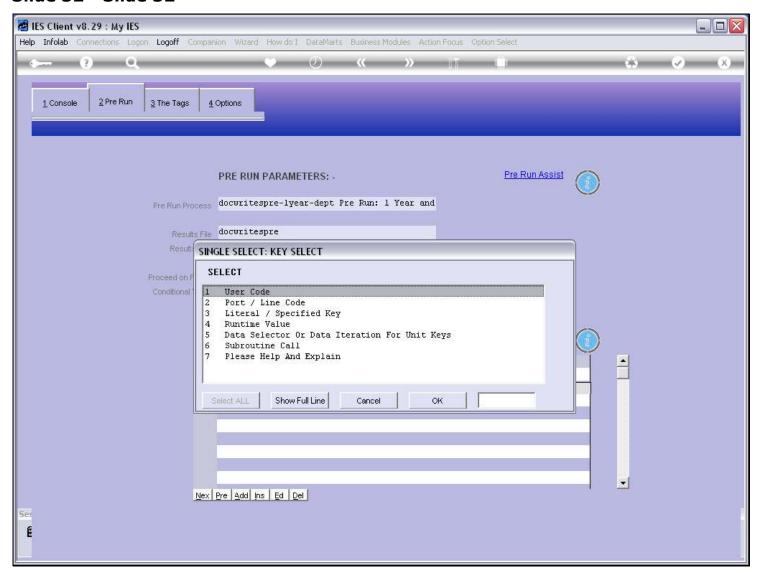

### Slide 33 - Slide 33

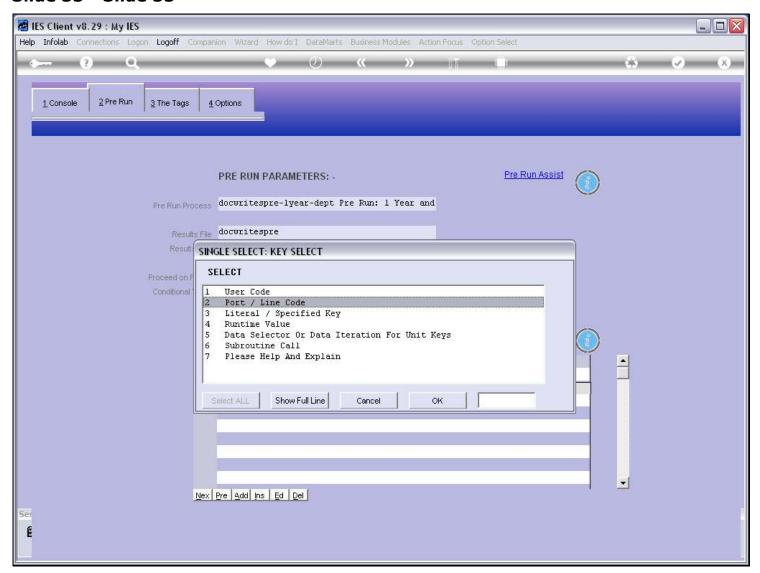

### Slide 34 - Slide 34

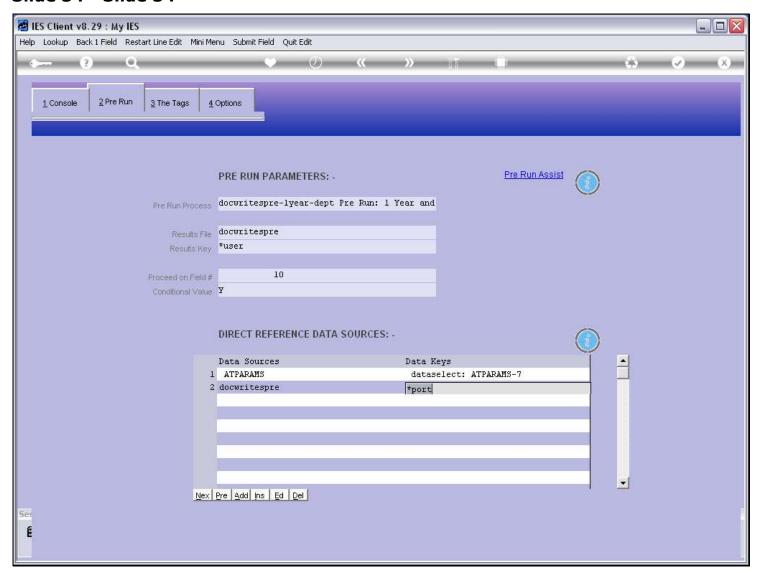

#### Slide notes

Note, in this example, that the Pre Run is already using 'docwritespre' with the User Key, and most likely, if we use another record in this File for the Report, then it will be on the Port Key so that there is no clash.

# Slide 35 - Slide 35

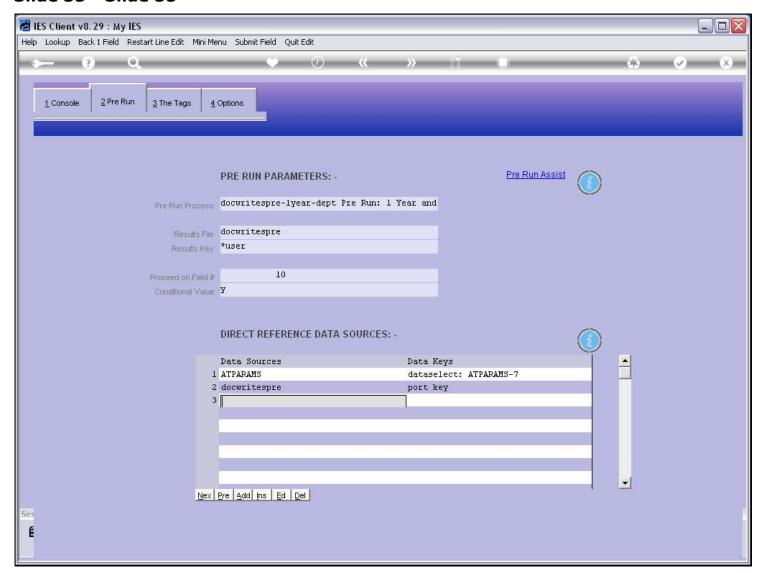

### Slide 36 - Slide 36

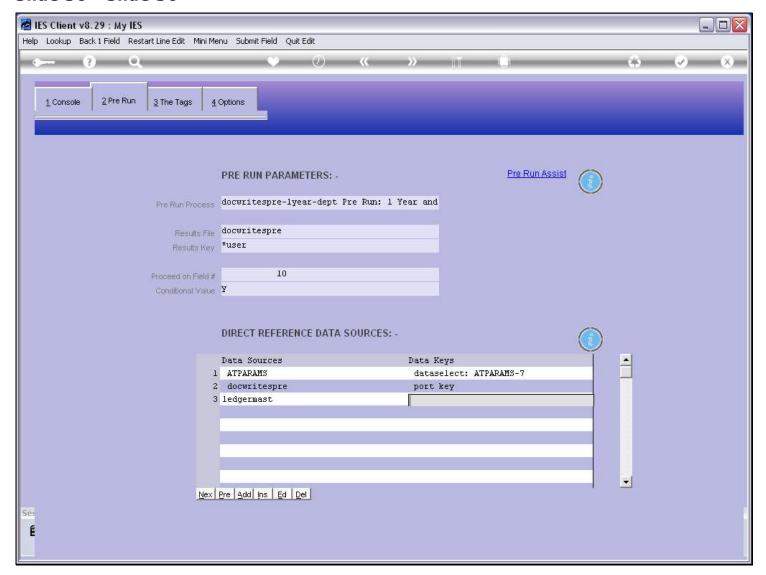

### Slide notes

We can also specify a Key directly, and we can also retrieve the Key from a Value in the Pre Run record.

# Slide 37 - Slide 37

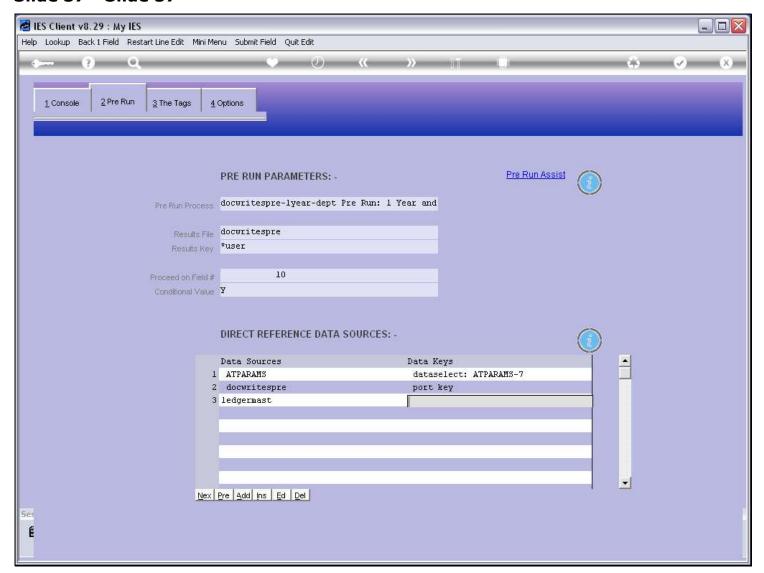

# Slide 38 - Slide 38

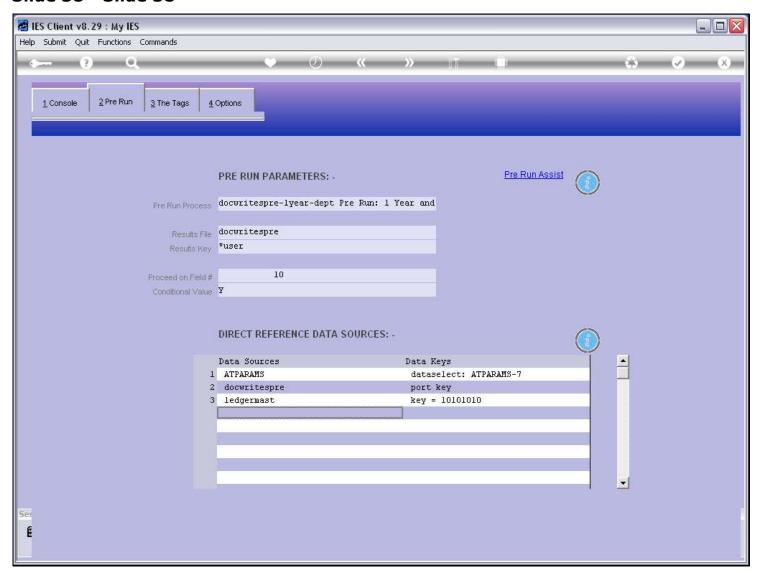